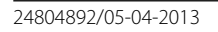

Руководство по программированию RU

 $\overline{0}$   $\overline{0}$  alto - to  $\circ$ 0 Q  $\circ \circ \circ \circ \circ \circ$  $\circ$  $\circ$  $\circ$   $\circ$  $\circ$  $\circ$  $\circ$  $\circ$  $\circ$  $\ddot{\circ}$  $\circ$  $\ddot{\mathbf{O}}$  $\circ$  $\ddot{\mathbf{O}}$  $\bullet$  $\bullet$  $\ddot{\mathbf{O}}$  $\ddot{\circ}$  $\circ$  $\ddot{\mathbf{O}}$ Ô. QÔ  $b$ pr  $\bullet$  $\Theta$  $b$ pt  $\phi_{\rm b}$ **DVC/01 DC/01 DVC/01 ME DC/01 ME DPF AL DPF NF**

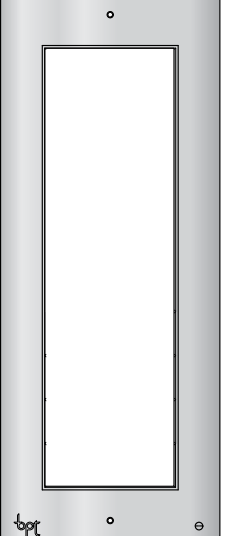

**DPF ME**

# THANGRAM

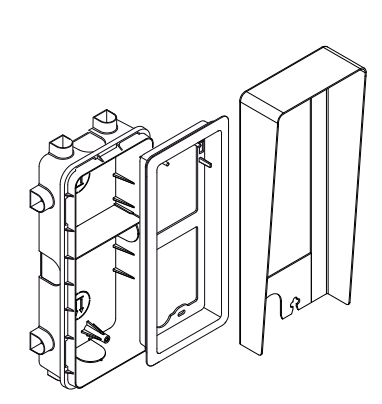

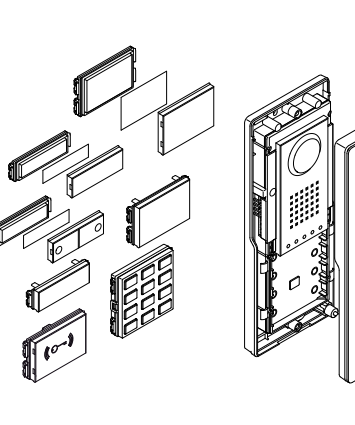

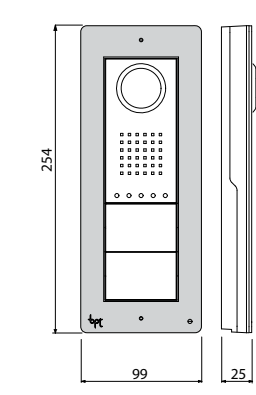

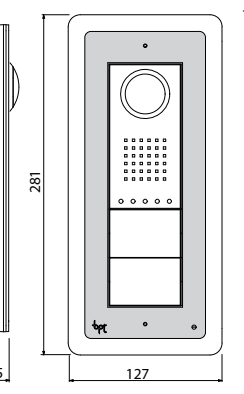

1,2

 $\phi$ pt

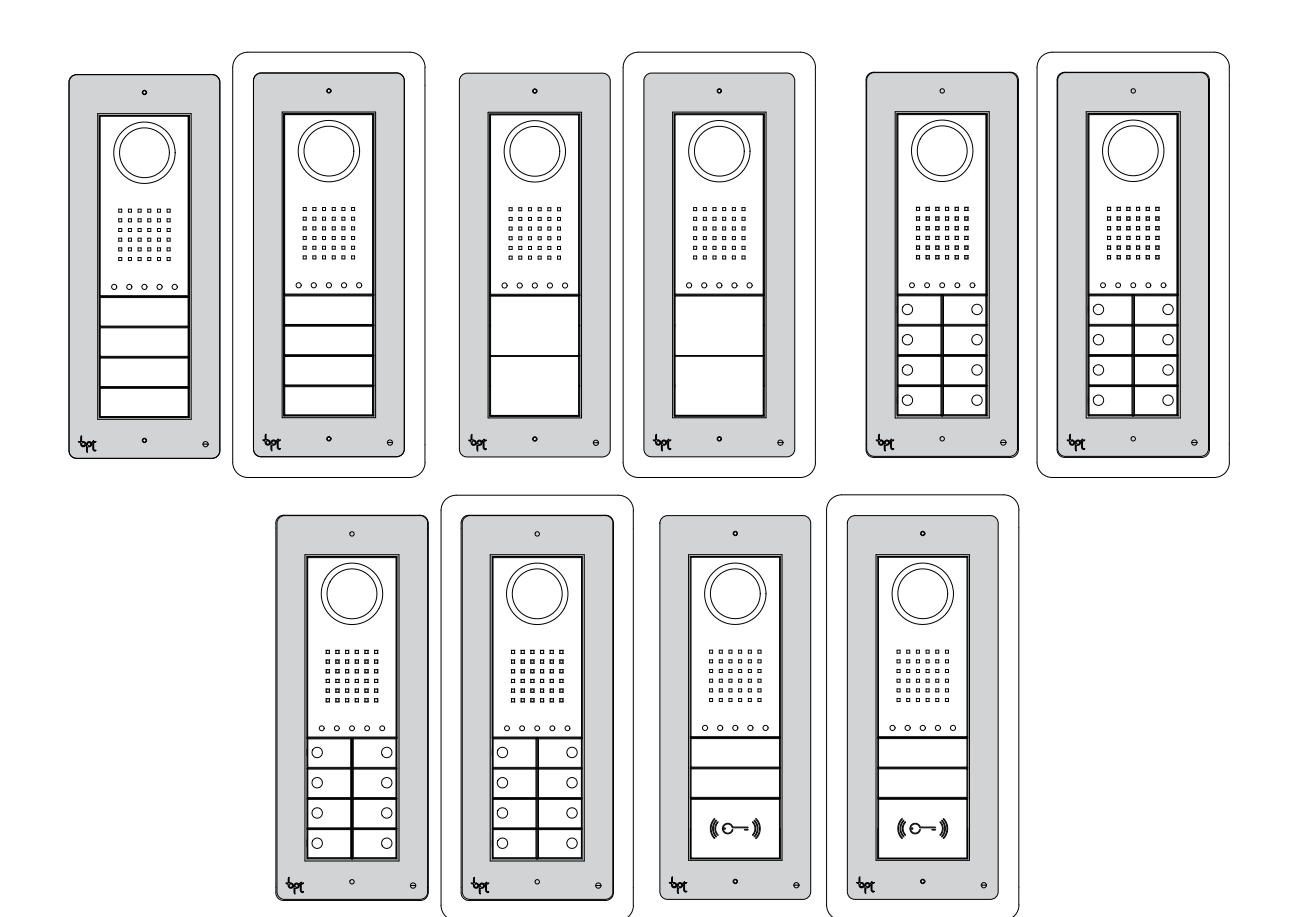

RU

#### Общие предупреждения

- Перед началом работ по установке внимательно ознакомьтесь с инструкциями и выполните установку согласно рекомендациям производителя.
- После снятия упаковки проверьте состояние устройства.
- Не давайте детям элементы упаковки (полиэтиленовые пакеты, пенополистирол и т. д.), так как это может быть опасно.
- Установка, программирование, ввод в эксплуатацию и обслуживание продукта должны выполняться только квалифицированным и специально обученным персоналом с соблюдением действующих стандартов, включая требования по охране труда и технике безопасности.
- Работы следует проводить в хорошо освещенных помещениях, с использованием исправных инструментов, принадлежностей и оборудования.
- Устройство должно быть установлено в соответствии с классом защиты IP, указанным в технических характеристиках.
- Электрическая система должна соответствовать стандартам и правилам, действующим в стране, где устанавливается устройство.
- Неиспользуемые провода кабеля должны быть заизолированы.
- Спаяйте соединения и концы проводов, чтобы предотвратить возникновение неисправностей, вызванных окислением проводов.
- После завершения установки всегда следует проверять правильность работы прибора и системы в целом.
- Перед чисткой или техническим обслуживанием следует отсоединять устройство от источника электропитания. Если устройства подключены к сети, отключите их, используя выключатель, установленный между устройствами и источником питания.
- В случае неправильной работы или отказа устройства отсоедините его от источника питания и не разбирайте.
- В случае необходимости ремонта следует обращаться только в центр технической поддержки, сертифицированный изготовителем, и всегда использовать запасные детали, поставляемые компанией CAME S.p.A.
- Устройства следует использовать только в целях, для которых они предназначены.
- Невыполнение перечисленных выше требований может привести к нарушению безопасности работы с прибором.
- Производитель не несет никакой ответственности за любые повреждения, возникшие в результате неправильного, некорректного или неоправданного использования.

#### **УТИЛИЗАЦИЯ**

Не загрязняйте окружающую среду упаковочным материалом: убедитесь, что утилизация выполнена в соответствии с нормативами, действующими в стране использования пролукта

По окончании срока службы оборудования утилизируйте его надлежащим образом.

Оборудование следует утилизировать в соответствии с действующими нормативами, по возможности используя повторную переработку составных частей.

Компоненты, подлежащие повторной переработке, имеют соответствующий символ и аббревиатуру материала.

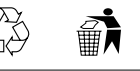

#### **СОДЕРЖАНИЕ**

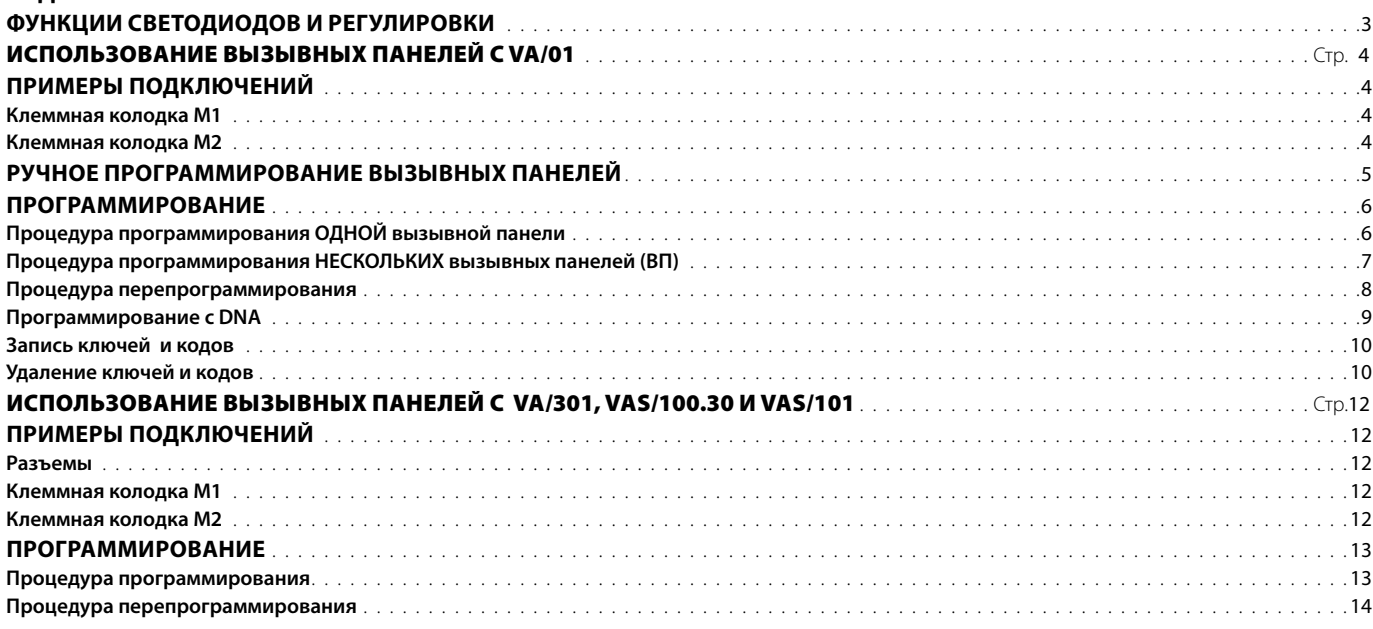

#### **ТЕХНИЧЕСКИЕ ХАРАКТЕРИСТИКИ** Вызывная панель Питание: 14-18 В пост. тока Потребляемый ток: 320 мА (130 мА в режиме ожидания) Размеры: 99 х 254 х 25 мм Температура хранения: от -25 до +70 °С Рабочая температура: от -15 до +50 °С Класс защиты: IP 54 Видеокамера Стандарт видеосигнала: PAL/NTSC Разрешение: 680 х 512 пикселей Минимальное освещение: 1 люкс

#### ФУНКЦИИ СВЕТОДИОДОВ И РЕГУЛИРОВКИ

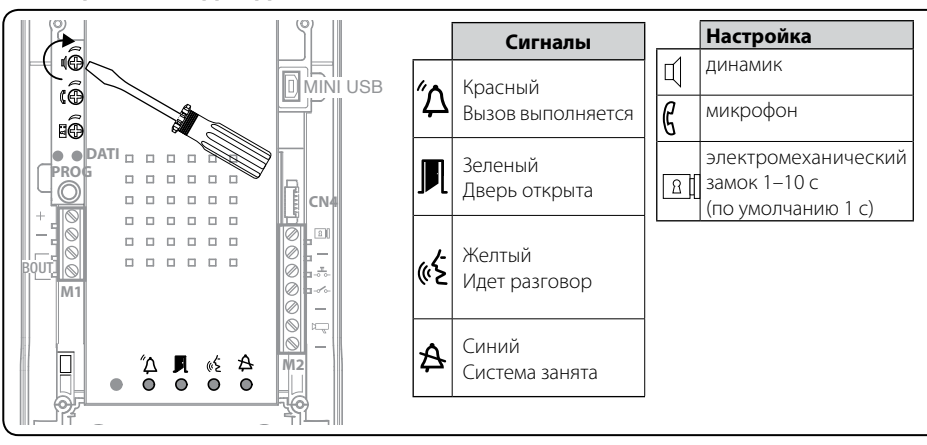

## ИСПОЛЬЗОВАНИЕ ВЫЗЫВНЫХ ПАНЕЛЕЙ С VA/01

#### <span id="page-3-0"></span>ПРИМЕРЫ ПОДКЛЮЧЕНИЙ

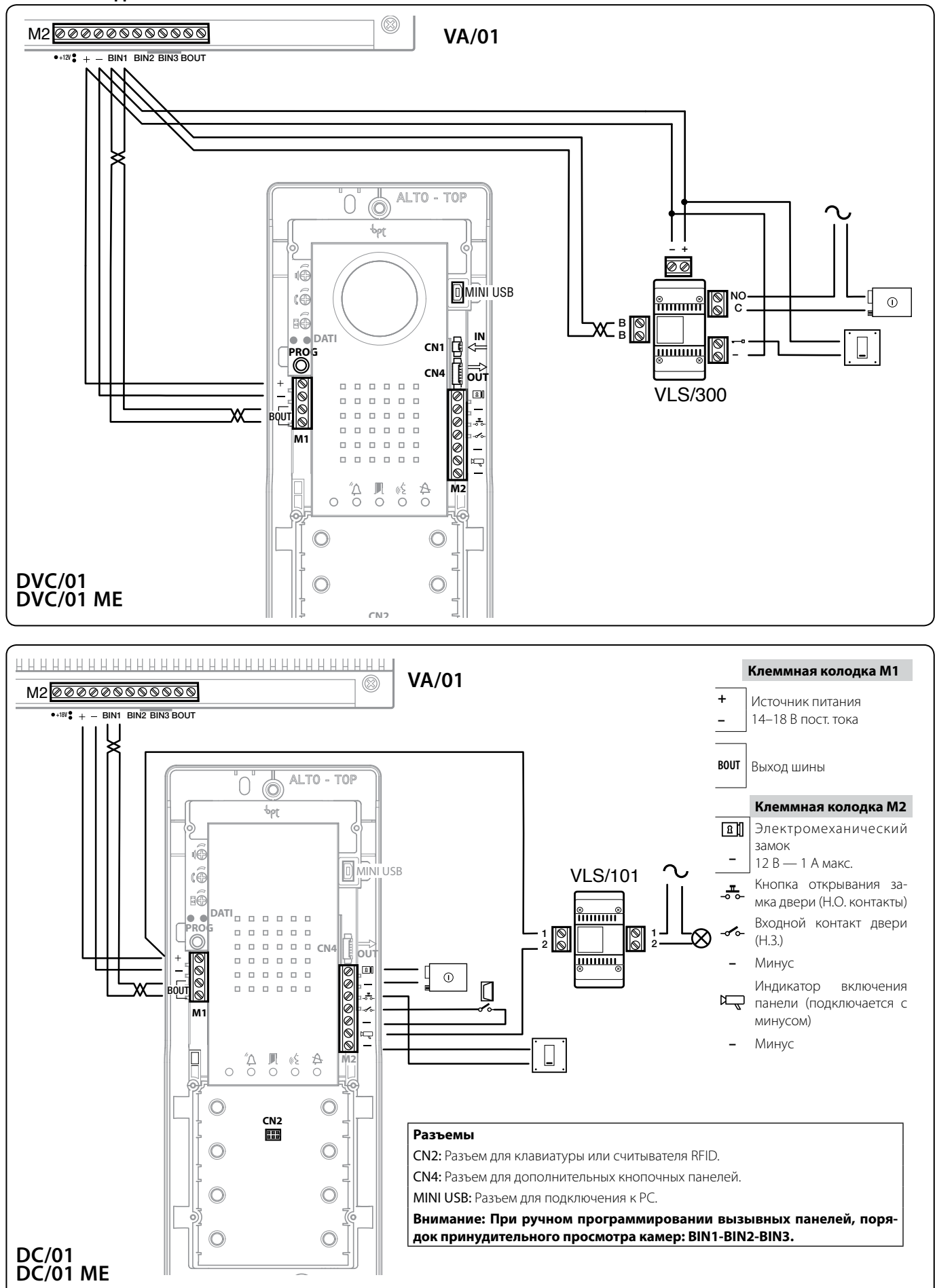

RU

 $\overline{A}$ 

 $b$ pt

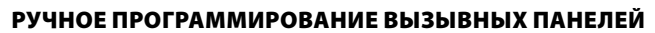

<span id="page-4-0"></span> $\frac{1}{2}$ 

Вручную можно запрограммировать вызывные аудио- и видеопанели только для вызова одних и тех же абонентов с одинаковых кнопок (кнопка 1 вызывает абонента 1, кнопка 2 - абонента 2 и т.д. на всех панелях одинаково).

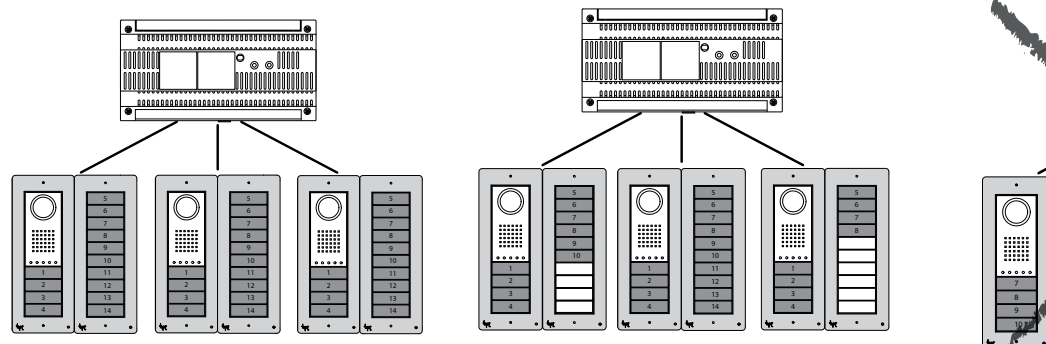

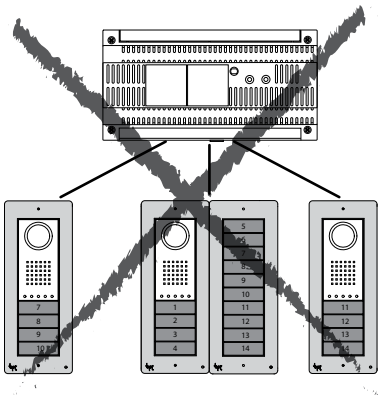

Вызывные панели (подключенные к одному и тому же контроллеру) можно запрограммировать с различными типами кнопок, в соответствии с последовательностью, показанной снизу. Вызывные панели с дополнительными кнопками должны иметь те же типы

**Указанные ограничения можно не учитывать при программировании с использованием ПК.**

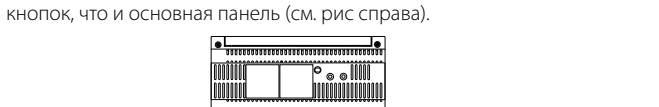

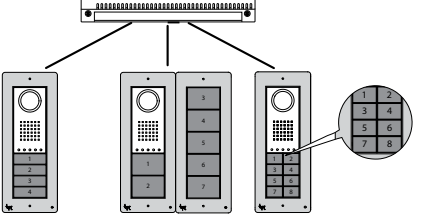

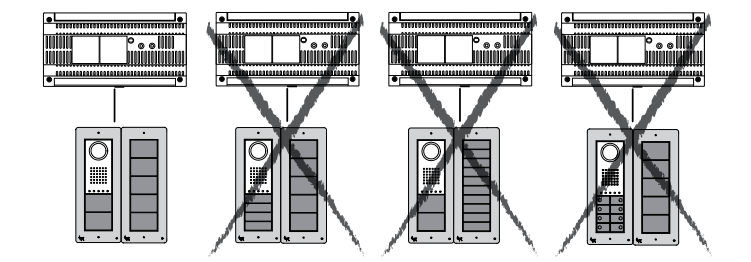

#### <span id="page-5-0"></span>**ПРОГРАММИРОВАНИЕ**

#### Процедура программирования ОДНОЙ вызывной панели

#### Символы светодиодов

7

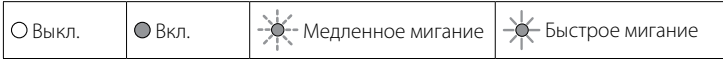

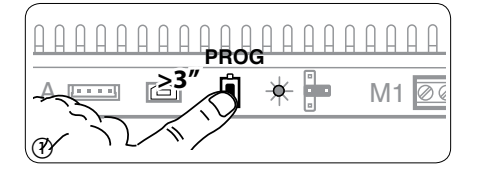

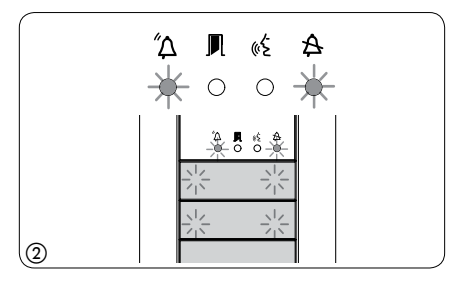

Вход в режим программирования. Удерживайте кнопку РКОG (1) на контроллере не менее 3 секунд, пока не загорится светодиод PROG. Если светодиод PROG внезапно гаснет или не загорается - это означает неисправность соединения между контроллером и вызывной панелью. Проверьте соединения и повторно войдите в режим программирования.

Светодиоды вызывной панели включаются, как показано на рис. (2). Подождите 5 секунд для завершения самотестирования, затем продолжите, как описано ниже.

Программирование типа кнопок и адресов. Нажмите на первую кнопку на вызывной панели 3/ (3)А/(3)В. пока не перестанет мигать светодиод  $\mathfrak{B}$  и светодиоды подсветки (4).

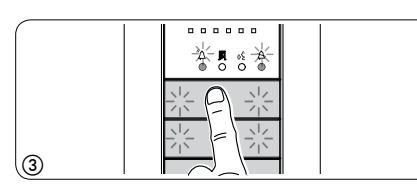

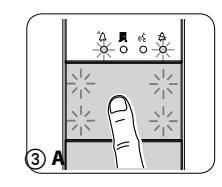

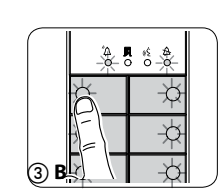

₩

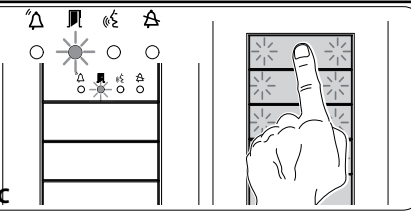

- Если кнопки вызова расположены ТОЛЬ-КО на ДОПОЛНИТЕЛЬНЫХ КНОПОЧНЫХ ПА-НЕЛЯХ, действия, показанные на рис. (3), следует выполнять в порядке, показанном на рис. 3С.

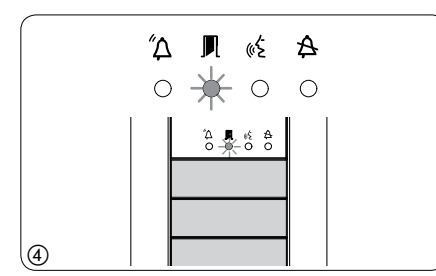

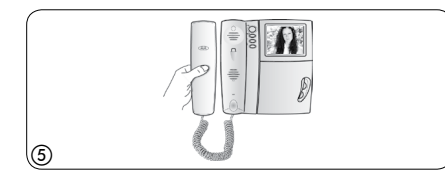

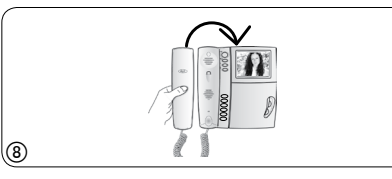

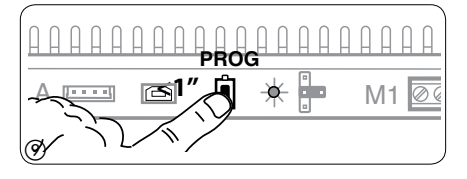

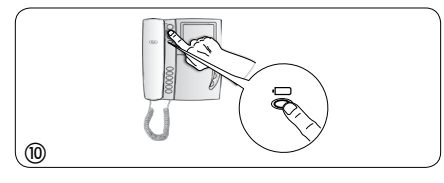

Программирование кнопок вызова. Поднимите трубку абонентского устройства (при наличии), которое требуется запрограммировать (5), затем одновременно нажмите на клавиши открытия дверного замка - и AUX2 • 6. На вызывной панели нажмите ту кнопку вызова, которой будет вызываться данное абонентское устройство (7): звуковой сигнал будет означать, что настройка выполнена. Положите трубку на абонентское устройство ® и продолжите программирование, выполняя те же действия для других устройств.

Выход из режима программирования. Кратковременно нажмите на кнопку PROG на контроллере (9): светодиод PROG выключится. ПРИМЕЧАНИЕ. Если действие не выполнено, выход из режима будет произведен автоматически через 30 минут.

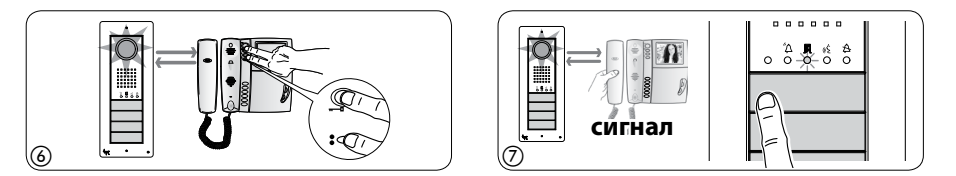

Программирование угла обзора камеры вызывной панели. При программировании кнопок вызова поле обзора камеры можно настроить с использованием любого абонентского устройства (с поднятой трубкой, если таковая есть), нажимая на клавишу активации вызывной панели  $\Box$  (0) Начиная с конфигурации по умолчанию, можно перейти к следующей (11) с помощью клавиши AUX1 • или вернуться к предыдущей конфигурации с помощью клавиши AUX2 • @: настройка будет автоматически сохранена

Изменение уровня яркости изображения с вызывной панели. При программировании кнопок вызова уровень яркости изображения с вызывной панели может быть изменен с помошью программируемого абонентского устройства (с поднятой трубкой, если таковая есть).

Нажатием клавиши активации вызывной панели • на только что запрограммированном абонентском устройстве активируйте камеру на той панели, для которой необходимо изменить яркость изображения. Затем с помощью запрограммированной кнопки вызова на вызывной панели (или на DNA модуле) измените уровень яркости изображения с данной вызывной панели.

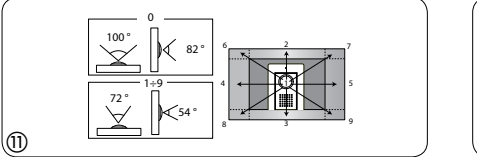

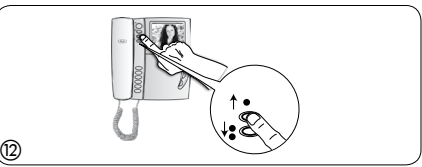

**RU** 

#### Процедура программирования НЕСКОЛЬКИХ вызывных панелей (ВП)

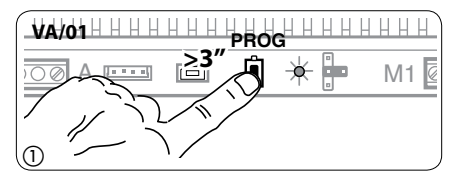

<span id="page-6-0"></span>pbĺ

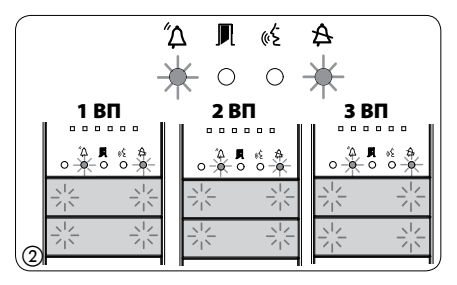

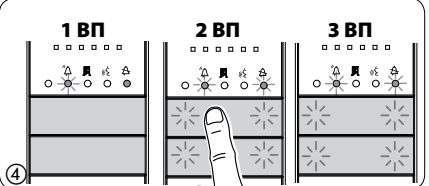

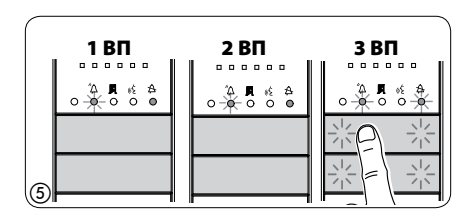

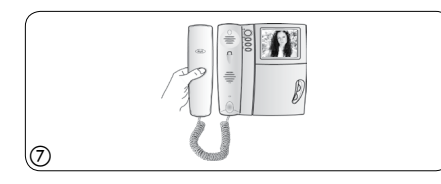

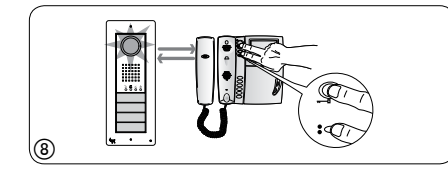

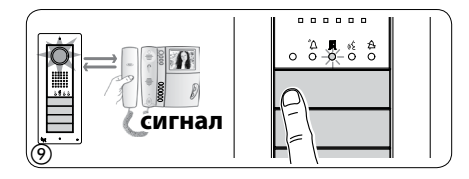

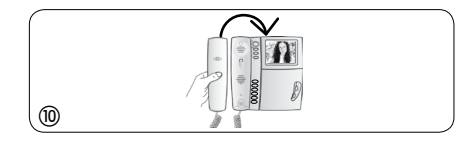

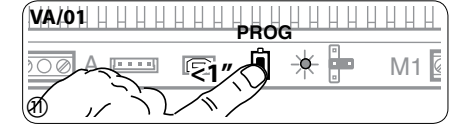

Вход в режим программирования. Удерживайте кнопку РКОG (1) на контроллере не менее 3 секунд, пока не загорится светодиод PROG. Если светодиод PROG внезапно гаснет или не загорается - это означает неисправность соединения между контроллером и вызывной панелью. Проверьте соединения и повторно войдите в режим программирования.

Светодиоды вызывных панелей включатся, как показано на рис. (2). Подождите 5 секунд для завершения самотестирования, затем продолжите, как описано ниже.

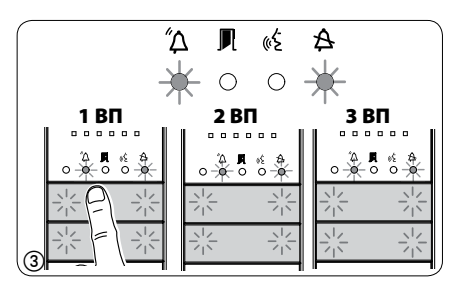

Программирование типа кнопок и адресов. Нажмите на первую кнопку на вызывной панели (3) , пока не перестанет мигать светодиод  $\mathfrak A$  и светодиоды подсветки. Повторите процедуру на всех вызывных панелях, которые следует запрограммировать  $\textcircled{3}$ : по окончании процедуры индикация на ВП будет соответствовать рис. 6.

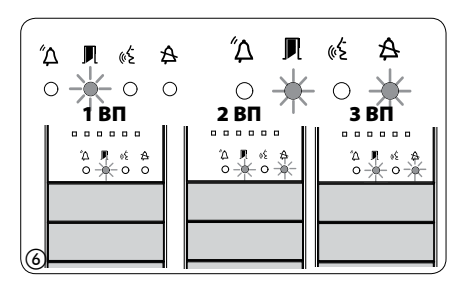

Если кнопки вызова расположены ТОЛЬКО на ДОПОЛНИТЕЛЬНЫХ КНО- $\bf{z}$ ПОЧНЫХ ПАНЕЛЯХ, выполните рекомендации, указанные в ПРИМЕЧАНИИ на стр. 6.

Программирование кнопок вызова. Поднимите трубку абонентского устройства (при наличии), которое требуется запрограммировать (7), затем одновременно нажмите на клавиши открытия дверного замка — в и AUX2 • (В). На вызывной панели нажмите ту кнопку вызова, которой будет вызываться данное абонентское устройство (9): звуковой сигнал будет означать, что настройка выполнена. Положите трубку на абонентское устройство @ и продолжите программирование, выполняя те же действия для других устройств. Процедуру можно выполнить только через вызывную панель с вы-.<br>ключенным светодиодом  $\mathbf A$  (18П на рис. @, стр. 19): чтобы изменить вызывную панель, с которой выполняется программирование вызова, нажмите на одну из первых четырех кнопок вызова и удерживайте ее в течение не менее 3 секунд (или нажмите на кнопку 1 после кнопки  $\widetilde{\mathfrak{B}}$  для вызывных панелей с клавиатурой DNA).

**Выход из режима программирования.** Кратковременно нажмите на кнопку PROG на контроллере (1): светодиод PROG выключится. ПРИМЕЧАНИЕ. Если действие не выполнено, выход из режима будет произведен автоматически через 30 минут.

Программирование угла обзора камеры вызывной панели. При программировании кнопок вызова настройка угла обзора камеры может быть выполнена в соответствии с описанной выше процедурой.

Изменение уровня яркости изображения с вызывной панели. При программировании кнопок вызова уровень яркости изображения с вызывной панели может быть изменен в соответствии с описанной выше процедурой.

#### <span id="page-7-0"></span>**Процедура перепрограммирования**

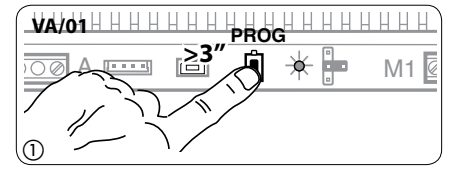

″Δ  $\blacksquare$ ωŚ A  $\Delta$  $\blacksquare$ œέ  $\Delta$  $\frac{1}{1}$  BN  $\frac{1}{2}$  BN  $\frac{1}{2}$  BN  $\frac{1}{3}$  BN  $\circ$  $\circ$  $\mathsf{C}$  $\circ$  $\begin{array}{c} \Delta \parallel \parallel \ell \\ \circ \parallel \hspace{-0.1cm} \times \hspace{-0.1cm} \times \hspace{-0.1cm} \circ \hspace{-0.1cm} \circ \\ \circ \parallel \hspace{-0.1cm} \times \hspace{-0.1cm} \circ \hspace{-0.1cm} \circ \hspace{-0.1cm} \circ \end{array}$ な 見 は な<br>- 0 美 0 美 2 星 % \$<br>○ 长 ○ 食 

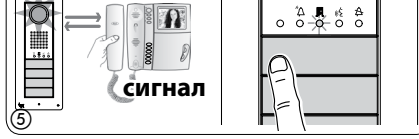

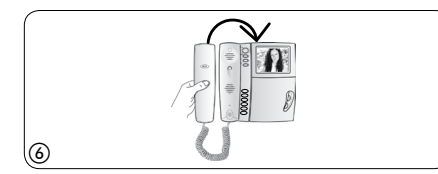

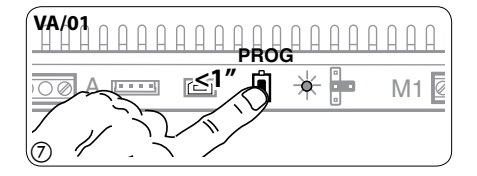

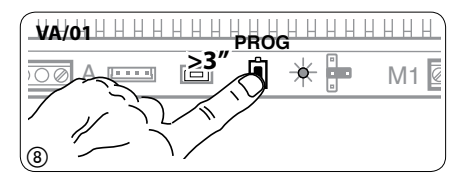

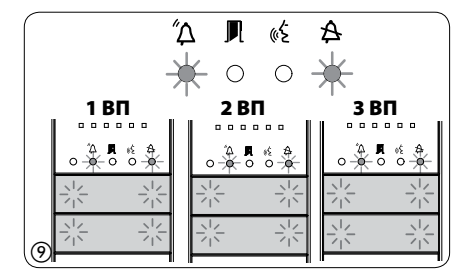

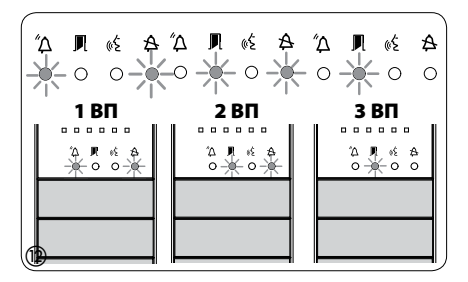

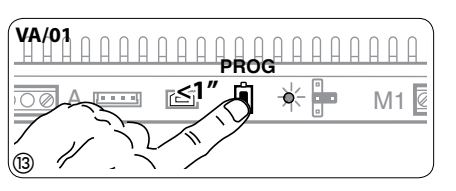

**Вход в режим перепрограммирования.** Удерживайте кнопку PROG на контроллере не менее 3 секунд, пока не загорится светодиод PROG  $\Omega$ .

pbl

Светодиоды вызывных панелей включатся, как показано на рис. 2. Подождите 5 секунд для завершения самотестирования, затем продолжите, как описано ниже.

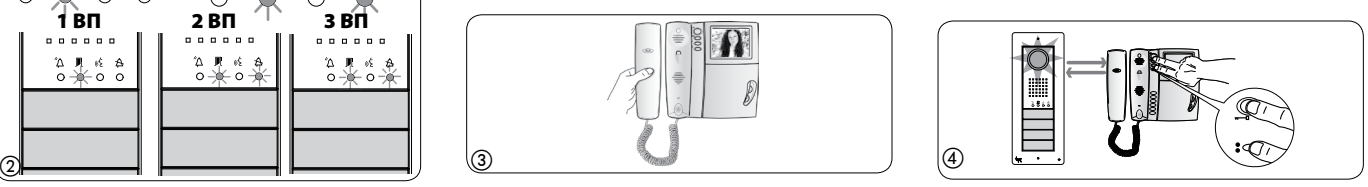

**Перепрограммирование кнопок вызова.** Поднимите трубку абонентского устройства (при наличии), которое требуется запрограммировать  $\circled{3}$ , затем одновременно нажмите на клавиши открытия дверного замка — и AUX2  $\bullet$  (4). На вызывной панели нажмите ту кнопку вызова, которой будет вызываться данное абонентское устройство  $\circledS$ : звуковой сигнал будет означать, что настройка выполнена. Положите трубку на абонентское устройство 6 и продолжите программирование, выполняя те же действия для других устройств. Процедуру можно выполнить только через вызывную панель с выключенным светодиодом  $\mathbf{\hat{A}}$  (1ВП на рис. (2)): чтобы изменить вызывную панель, с которой выполняется программирование вызова, нажмите на одну из первых четырех кнопок вызова и удерживайте ее в течение не менее 3 секунд (или нажмите на кнопку 1 после кнопки  $\mathfrak{A}_{\text{\tiny{A}}}$ ля вызывных

**Выход из режима перепрограммирования.** Кратковременно нажмите на кнопку PROG на контроллере  $\oslash$ : светодиод PROG выключится. ПРИМЕЧАНИЕ. Если действие не выполнено, выход из режима будет произведен автоматически через 30 минут.

Перепрограммирование типа кнопок. На этапе программирования кнопок вызова (2) нажмите и удерживайте нажатой кнопку PROG на контроллере, пока не будет выполнен вход в процедуру «Программирование типа кнопок»  $\circledR$ . Нажмите на одну из первых четырех кнопок на вызывных панелях для перепрограммирования  $\overline{\omega}$ . Светодиод  $\overline{\mathbf{A}}$  и светодиоды подсветки в первых четырех кнопках перестанут мигать. Повторите процедуру на всех вызывных панелях, которые следует перепрограммировать  $(0)$  и  $(1)$ . После перепрограммирования всех вызывных панелей будет установлена конфигурация, показанная на рис. (12).

**Программирование угла обзора камеры вызывной панели.** При программировании кнопок вызова настройка угла обзора камеры может быть выполнена в соответствии с описанной выше процедурой.

**Изменение уровня яркости изображения с вызывной панели.** При программировании кнопок вызова уровень яркости изображения с вызывной панели может быть изменен в соответствии с описанной выше процедурой.

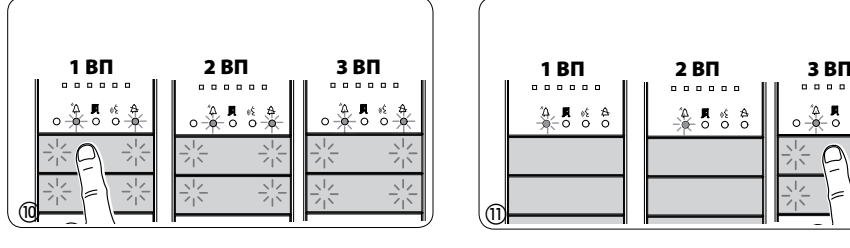

панелей с клавиатурой DNA).

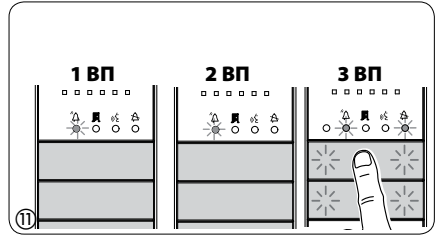

7

**При добавлении, замене или удалении вызывной панели модификации выпол**няются на этапе программирования типа кнопки (рис.  $(\text{a})$ – $(\text{a})$ ).

Если кнопки вызова расположены ТОЛЬКО на ДО-ПОЛНИТЕЛЬНЫХ КНОПОЧНЫХ ПАНЕЛЯХ, выполните рекомендации, указанные в ПРИМЕЧАНИИ на стр. 6.

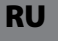

#### Программирование с DNA

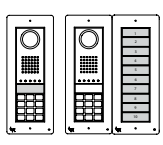

<span id="page-8-0"></span>pbl

- При использовании вызывной панели с конфигурацией этого типа см. описанные выше процедуры.

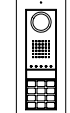

- При использовании вызывной панели с конфигурацией этого типа см. описанные ниже процедуры.

 $\Delta$ 

 $0 - 8 - 6 - 8$ 

3 BD

WAO1HHHHHH **HHHHHH** PROG  $\geq 3$ "  $M1$ ß

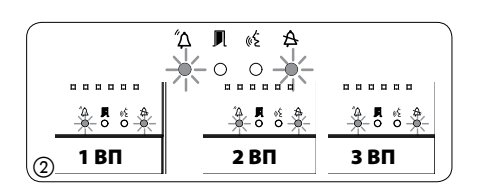

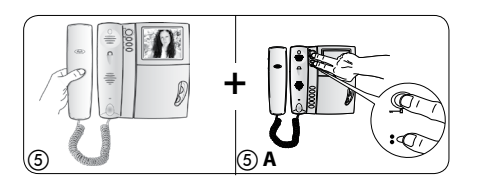

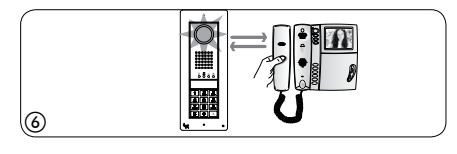

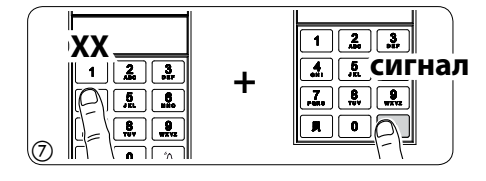

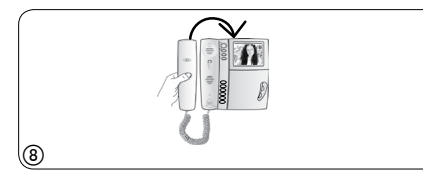

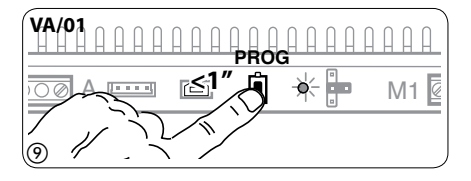

**Вход в режим программирования.** Удерживайте кнопку PROG (1) на контроллере не менее 3 секунд, пока не загорится светодиод PROG. Светодиоды вызывных панелей включатся, как показано на рис. (2). Если светодиод PROG внезапно гаснет или не загорается - это означает неисправность соединения между контроллером и вызывной панелью. Проверьте соединения и повторно войдите в режим программирования. Выполните действие (3) еще раз. Убедитесь, что конфигурация вызывной панели соответствует показанной на рис. (4).

Подождите 5 секунд для завершения самотестироваия, затем продолжите, как описано ниже.

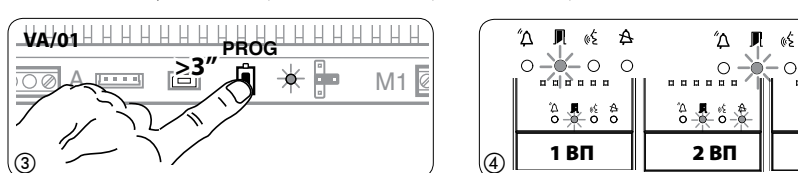

Программирование кнопок вызова. Поднимите трубку абонентского устройства (при наличии), которое требуется запрограммировать (5), затем одновременно нажмите на клавиши открытия дверного замка — и AUX2 • СЭА. Введите код вызова для группы (от 1 до 99), затем нажмите " $\Delta$   $\oslash$ выполнена. Положите трубку на абонентское устройство ® и продолжите программирование, выполняя те же действия для других устройств. Процедуру можно выполнить только через вызывную<br>панель с выключенным светодиодом  $\blacktriangle$  (18П на рис. (4): чтобы изменить вызывную панель, с которой выполняется программирование вызова, нажмите на кнопку 1 после кнопки  $\mathbf{\hat{A}}$ .

**Выход из режима перепрограммирования.** Кратковременно нажмите на кнопку PROG на контроллере (9): светодиод PROG выключится. ПРИМЕЧАНИЕ. Если действие не выполнено, выход из режима будет произведен автоматически через 30 минут.

#### **Запись ключей и кодов**

<span id="page-9-0"></span>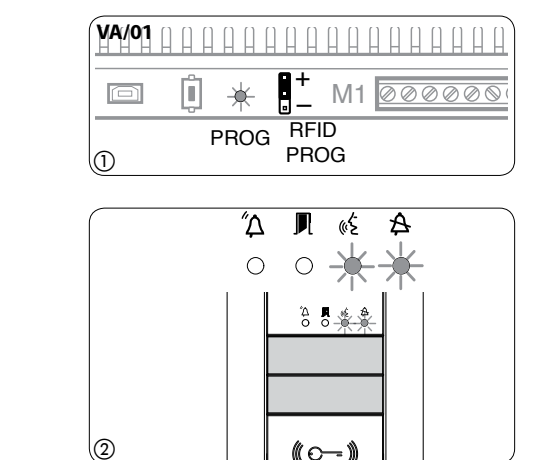

 $(\!\!(\circ\!\!-\!\!)$ 

Установите перемычку RFID PROG на контроллере в положение «+» (1): светодиод PROG и светодиоды сигнализации в конфигурации, показанной на рис. (2), начнут медленно мигать. Если светодиоды внезапно гаснут или не загораются - это означает неисправность соединения между контроллером и вызывной панелью. Проверьте соединения и продолжите программирование.

#### **Ключи**

Поднесите брелок\карту к считывателю любой уже запрограммированной вызывной панели  $\circled{3}$  и, после сигнала подтверждения, нажмите на кнопку вызова той группы, для которой следует назначить данный брелок\ключ  $\overline{a}$ ). При достижении максимально допустимого числа (5) для каждой группы будет подан сигнал ошибки.

#### **Коды**

**сигнал**

Нажмите  $\blacksquare$ , затем введите код доступа (4–8 цифр) и после этого снова нажмите кнопку  $\blacksquare$  на клавиатуре любой уже запрограммированной вызывной панели (5). После сигнала подтверждения, введите код вызова той группы, для которой следует назначить данный код доступа и нажмите  $\overline{\mathcal{A}}\circledcirc$ (или нажмите на кнопку вызова этой группы).

При достижении максимально допустимого числа (5) для каждой группы будет подан сигнал ошибки.

В конце снова установите перемычку RFID PROG в положение режима ожидания (7): процедура НЕ **будет прекращена автоматически!**

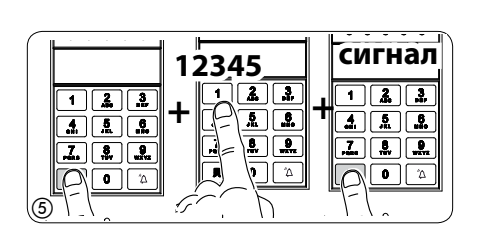

#### **Удаление ключей и кодов**

pbl

 $^\copyright$ 

 $\circledA$ 

**RU** 

**VA/01**

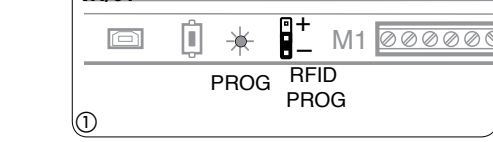

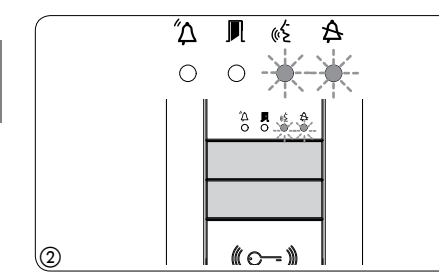

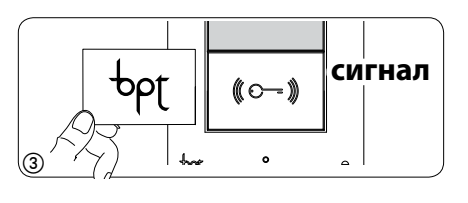

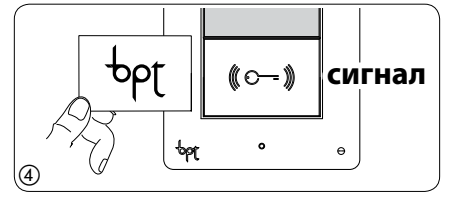

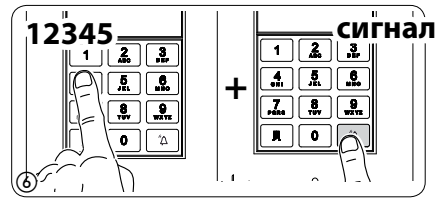

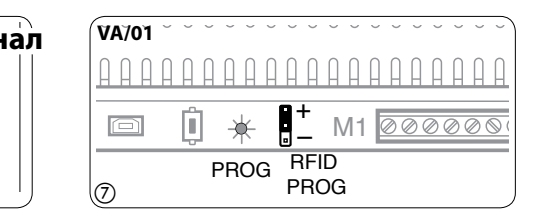

Установите перемычку RFID PROG на контроллере в положение «-» (1): светодиод PROG и светодиоды сигнализации в конфигурации, показанной на рис.  $(2)$ , начнут медленно мигать. Если светодиоды внезапно гаснут или не загораются - это означает неисправность соединения между контроллером и вызывной панелью. Проверьте соединения и продолжите программирование.

#### **Ключи**

Поднесите брелок\карту к считывателю любой уже запрограммированной вызывной панели (3) и, после сигнала, повторите для подтверждения действия (4). ВСЕ ключи, соответствующие ГРУППЕ, будут удалены.

#### **Коды**

Нажмите  $\blacksquare$ , затем введите код доступа (4–8 цифр) и после этого снова нажмите кнопку  $\blacksquare$  на клавиатуре любой уже запрограммированной вызывной панели (5). После сигнала, повторите для подтверждения действия  $\circled{6}$ : ВСЕ коды, соответствующие ГРУППЕ, будут удалены.

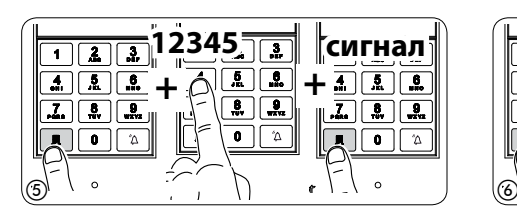

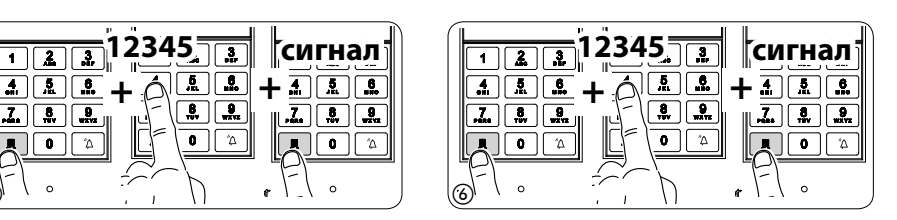

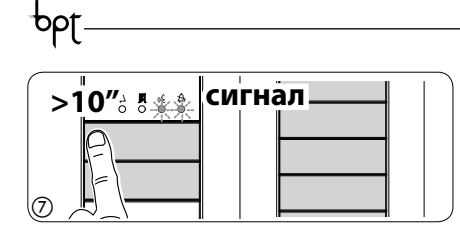

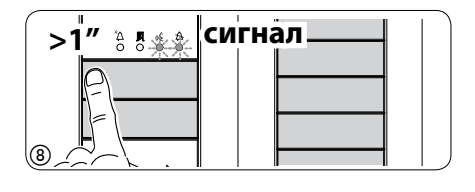

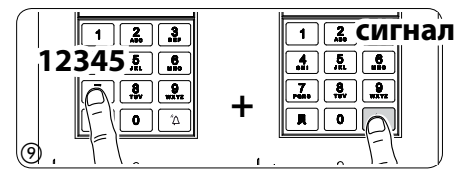

Удаление ключей и кодов через код вызова

Вызывная панель с кнопками: нажмите и удерживайте не менее 10 секунд кнопку вызова  $Q$ , относящуюся к ГРУППЕ, для которой следует отменить коды, и, после звукового сигнала, нажмите на кнопку (кратковременно) еще раз (8). В результате будут удалены ВСЕ коды и ключи для ГРУППЫ любого типа.

Вызывная панель с DNA: введите код вызова, относящийся к ГРУППЕ, для которой следует отменить<br>коды и затем нажмите кнопку "Д (9). После звукового сигнала, введите код вызова еще раз и после этого нажмите кнопку " $\alpha$  (0). В результате будут удалены ВСЕ коды для данной ГРУППЫ.

В конце снова установите перемычку RFID PROG в положение режима ожидания (1): процедура НЕ будет прекращена автоматически!

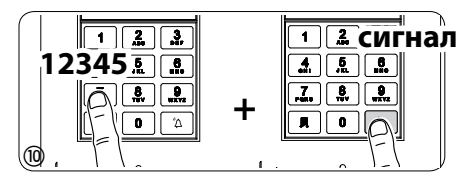

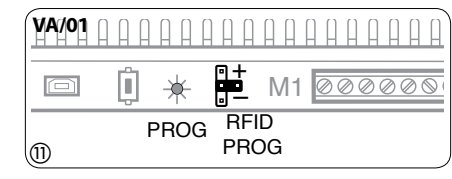

# <span id="page-11-0"></span>ИСПОЛЬЗОВАНИЕ ВЫЗЫВНЫХ ПАНЕЛЕЙ С VA/301, VAS/100.30 И VAS/101

 $b$ pt

#### ПРИМЕРЫ ПОДКЛЮЧЕНИЙ

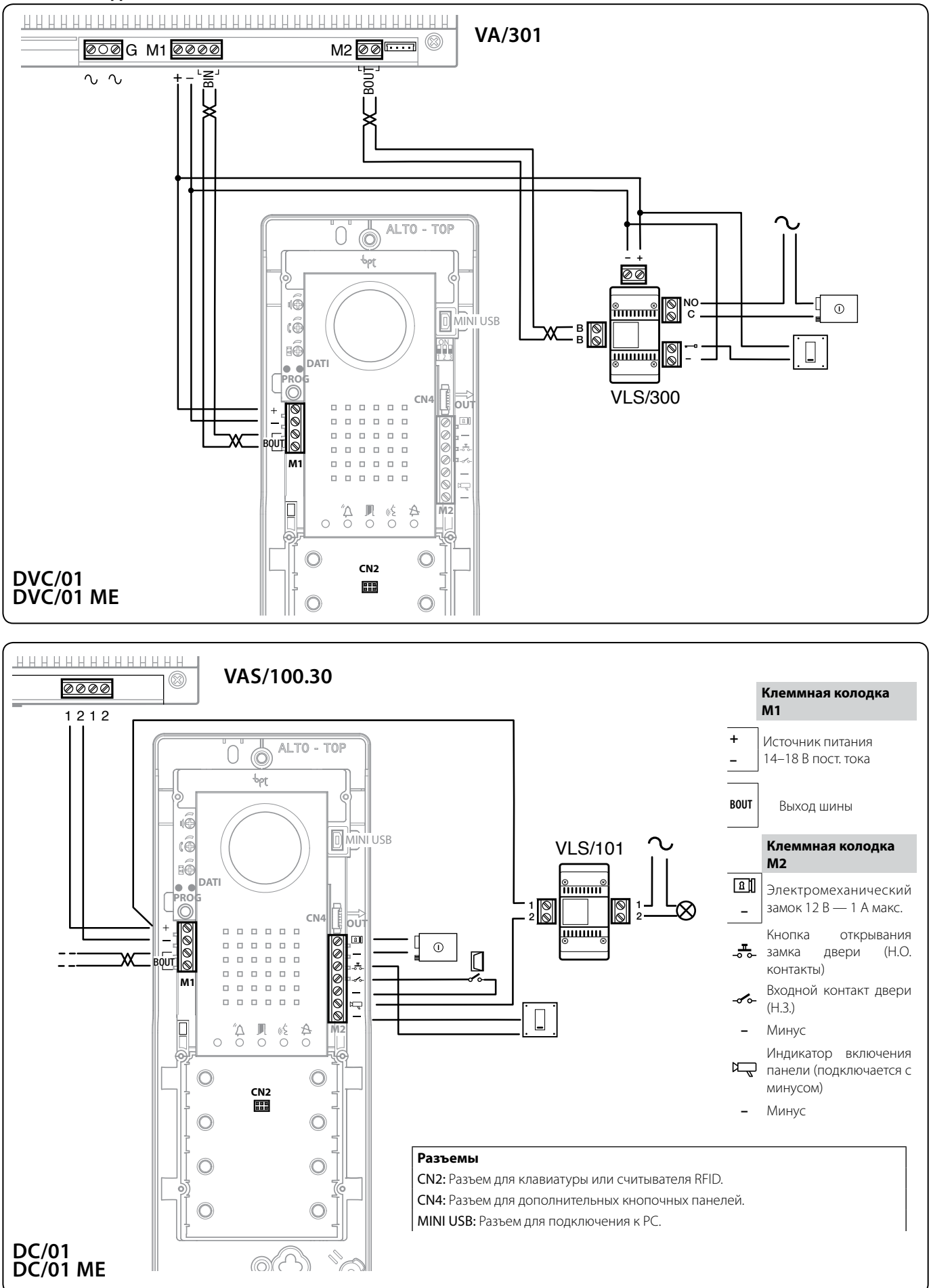

RU

12

### **ПРОГРАММИРОВАНИЕ**

<span id="page-12-0"></span>pbĺ

Процедура программирования

#### Символы светодиодов

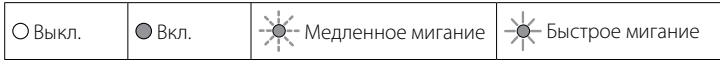

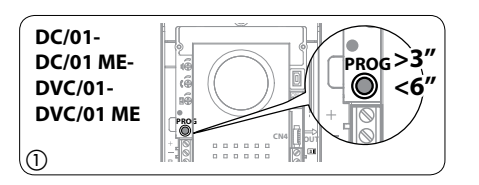

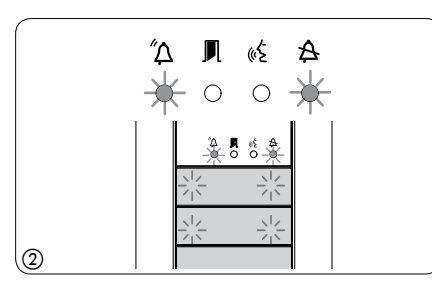

**Вход в режим программирования.** Удерживайте кнопку PROG (1) не менее 3 секунд, затем отпустите ее (не позднее 6 секунд), в результате загорится светодиод PROG. Если светодиод PROG внезапно гаснет или не загорается - это означает неисправность соединения . Проверьте соединения и повторно войдите в режим программирования.

Светодиоды вызывной панели включатся, как показано на рис. (2). Подождите 5 секунд для завершения самотестирования, затем продолжите, как описано ниже.

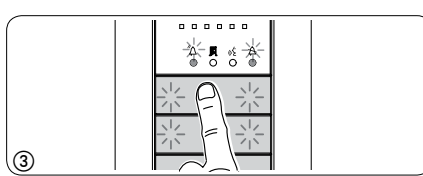

œξ  $\Delta$ 

 $\circ$  $\circ$ 

 $8 - 68$ 

 $^{\prime\prime}$  $\Delta$ 

 $\circ$ 

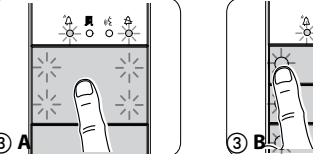

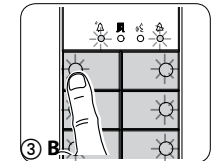

Программирование типа кнопок и адресов. Нажмите на первую кнопку на вызывной панели  $\textcircled{3}/$ (3) А/(3) В, пока не перестанет мигать светодиод  $\mathbf A$  и светодиоды подсветки (4)

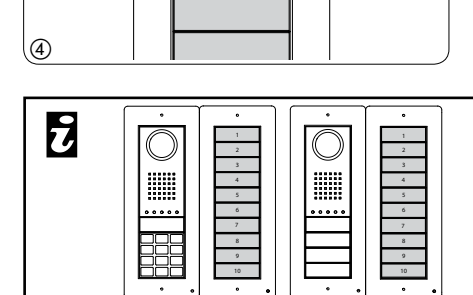

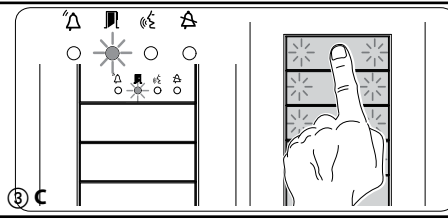

- Если кнопки вызова расположены ТОЛЬКО на ДО-ПОЛНИТЕЛЬНЫХ КНОПОЧНЫХ ПАНЕЛЯХ, действия, показанные на рис. 3, следует выполнять в порядке, показанном на рис. 3С.

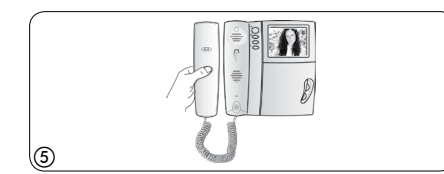

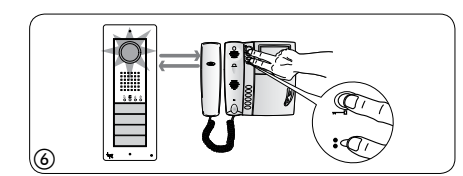

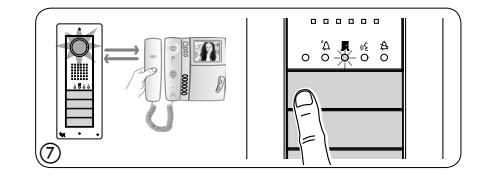

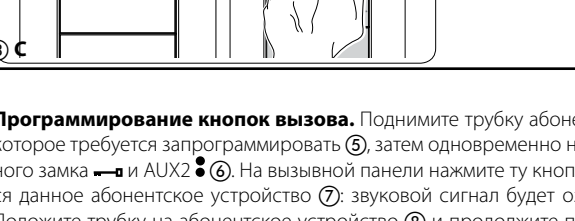

Программирование кнопок вызова. Поднимите трубку абонентского устройства (при наличии), которое требуется запрограммировать (5), затем одновременно нажмите на клавиши открытия дверного замка - и AUX2 3 (6). На вызывной панели нажмите ту кнопку вызова, которой будет вызываться данное абонентское устройство (7): звуковой сигнал будет означать, что настройка выполнена. Положите трубку на абонентское устройство  $\circledB$  и продолжите программирование, выполняя те же действия для других устройств.

Выход из режима программирования. Кратковременно нажмите на кнопку PROG на вызывной панели (9): светодиод PROG выключится. ПРИМЕЧАНИЕ. Если действие не выполнено, выход из режима будет произведен автоматически через 30 минут.

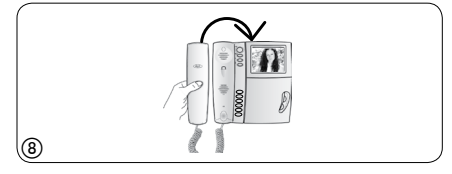

<span id="page-13-0"></span>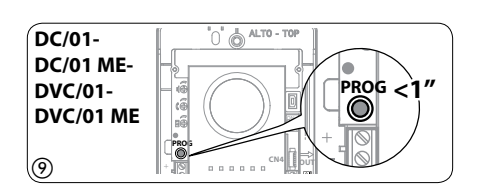

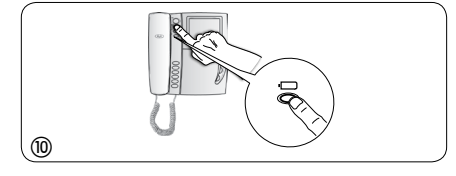

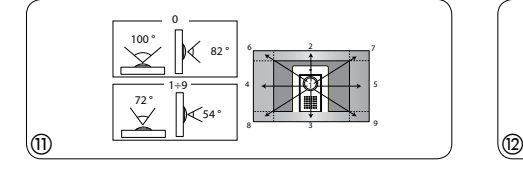

**Программирование угла обзора камеры вызывной панели.** При программировании кнопок вызова поле обзора камеры можно настроить с использованием любого абонентского устройства (с поднятой трубкой, если таковая есть), нажимая на клавишу активации вызывной панели  $\Box$  (0) Начиная с конфигурации по умолчанию, можно перейти к следующей  $\textcircled{10}$  с помощью клавиши AUX1  $\bullet$  или вернуться к предыдущей конфигурации с помощью клавиши AUX2  $\bullet$  (2): настройка будет автоматически сохранена.

pbl

**Изменение уровня яркости изображения с вызывной панели.** При программировании кнопок вызова уровень яркости изображения с вызывной панели может быть изменен с помощью программируемого абонентского устройства (с поднятой трубкой, если таковая есть).

Нажатием клавиши активации вызывной панели  $\square$  на только что запрограммированном абонентском устройстве активируйте камеру на той панели, для которой необходимо изменить яркость изображения. Затем с помощью запрограммированной кнопки вызова на вызывной панели (или на DNA модуле) измените уровень яркости изображения с данной вызывной панели.

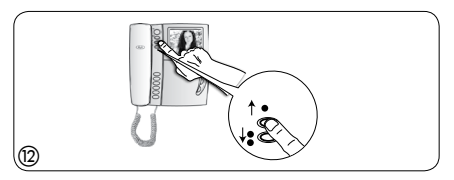

**Вход в режим перепрограммирования.** Удерживайте кнопку PROG (1) не менее 3 секунд, пока не загорится светодиод PROG.

Светодиоды вызывной панели включатся, как показано на рис. (2). Подождите 5 секунд для завершения самотестирования, затем продолжите, как описано ниже.

**Перепрограммирование кнопок вызова.** Поднимите трубку абонентского устройства (при наличии), которое требуется запрограммировать 3, затем одновременно нажмите на клавиши открытия дверного замка — и AUX2  $\bullet$  (4). На вызывной панели нажмите ту кнопку вызова, которой будет вызываться данное абонентское устройство (5): звуковой сигнал будет означать, что настройка выполнена. Положите трубку на абонентское устройство  $\circledA$  и продолжите программирование, выполняя те же действия для других устройств.

**Выход из режима перепрограммирования.** Кратковременно нажмите на кнопку PROG на контроллере (7): светодиод PROG выключится. ПРИМЕЧАНИЕ. Если действие не выполнено, выход из режима будет произведен автоматически через 30 минут.

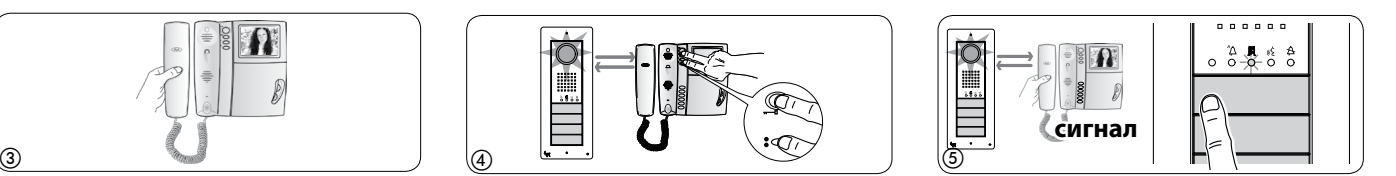

Перепрограммирование типа кнопок. На этапе программирования кнопок вызова 2 нажмите и удерживайте нажатой кнопку PROG, пока не будет выполнен вход в процедуру «Программирование типа кнопок» <sup>(</sup> Э. Нажмите на одну из первых четырех кнопок на вызывной панели <sup>( 1</sup> для перепрограммирования. Светодиод  $A$  и светодиоды подсветки в первых четырех кнопках перестанут мигать (П).

**Выход из режима перепрограммирования.** Кратковременно нажмите на кнопку PROG (7): светодиод PROG выключится. ПРИМЕЧАНИЕ. Если действие не выполнено, выход из режима будет произведен автоматически через 30 минут.

**Программирование угла обзора камеры вызывной панели.** При программировании кнопок вызова настройка угла обзора камеры может быть выполнена в соответствии с описанной выше процедурой.

**Изменение уровня яркости изображения с вызывной панели.** При программировании кнопок вызова уровень яркости изображения с вызывной панели может быть изменен в соответствии с описанной выше процедурой.

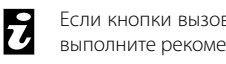

Если кнопки вызова расположены ТОЛЬКО на ДОПОЛНИТЕЛЬНЫХ КНОПОЧНЫХ ПАНЕЛЯХ, выполните рекомендации, указанные в ПРИМЕЧАНИИ на стр. 13.

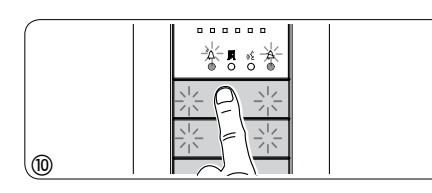

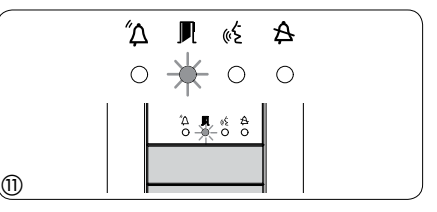

#### **Процедура перепрограммирования**

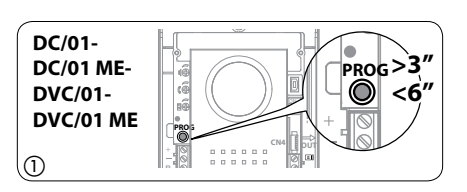

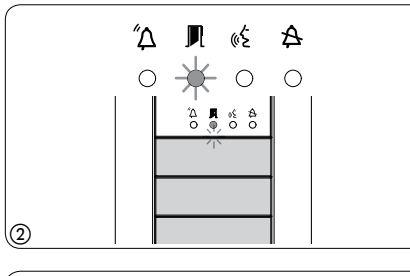

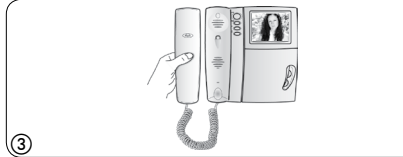

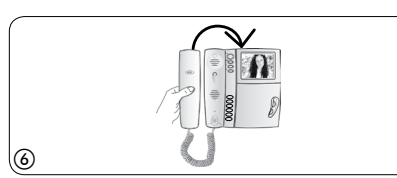

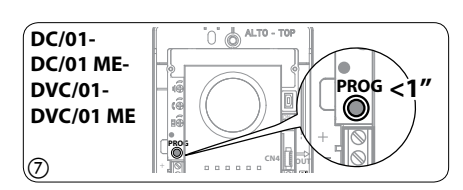

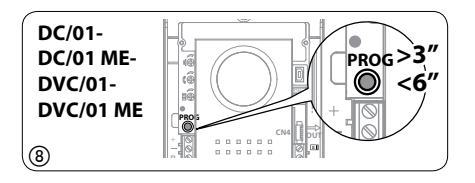

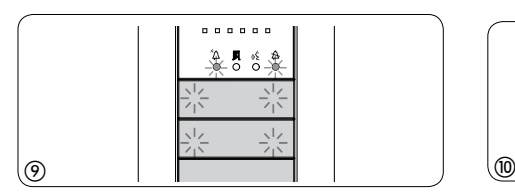

14

 $\begin{picture}(150,10) \put(0,0){\vector(1,0){100}} \put(15,0){\vector(1,0){100}} \put(15,0){\vector(1,0){100}} \put(15,0){\vector(1,0){100}} \put(15,0){\vector(1,0){100}} \put(15,0){\vector(1,0){100}} \put(15,0){\vector(1,0){100}} \put(15,0){\vector(1,0){100}} \put(15,0){\vector(1,0){100}} \put(15,0){\vector(1,0){100}} \put(15,0){\vector(1,0){100}}$ 

**RU** 

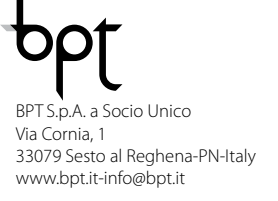

 $-\frac{1}{2}$